## Edición y publicación del pliego electrónico de condiciones (Definitivo)

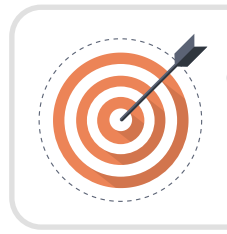

## **Objetivo**

Identificar las recomendaciones para la edición y publicación del pliego electrónico de condiciones.

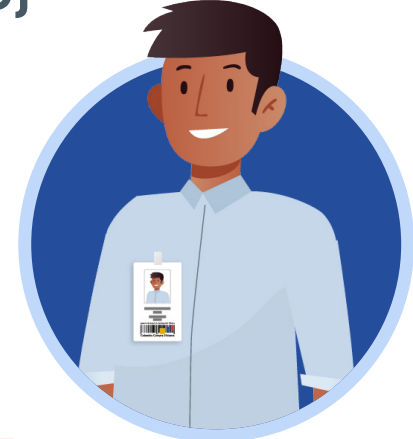

## Edición y publicación del pliego electrónico de condiciones (Definitivo):

El SECOP II, habilitará la edición del pliego electrónico de condiciones (Definitivo) una vez termine el tiempo para recibir observaciones y hayas contestado todas las observaciones recibidas en la sección del área de trabajo del proceso de "Observaciones a los documentos del proceso". Para acceder a la edición de este formulario electrónico, haz clic en "Finalizar etapa de planeación".

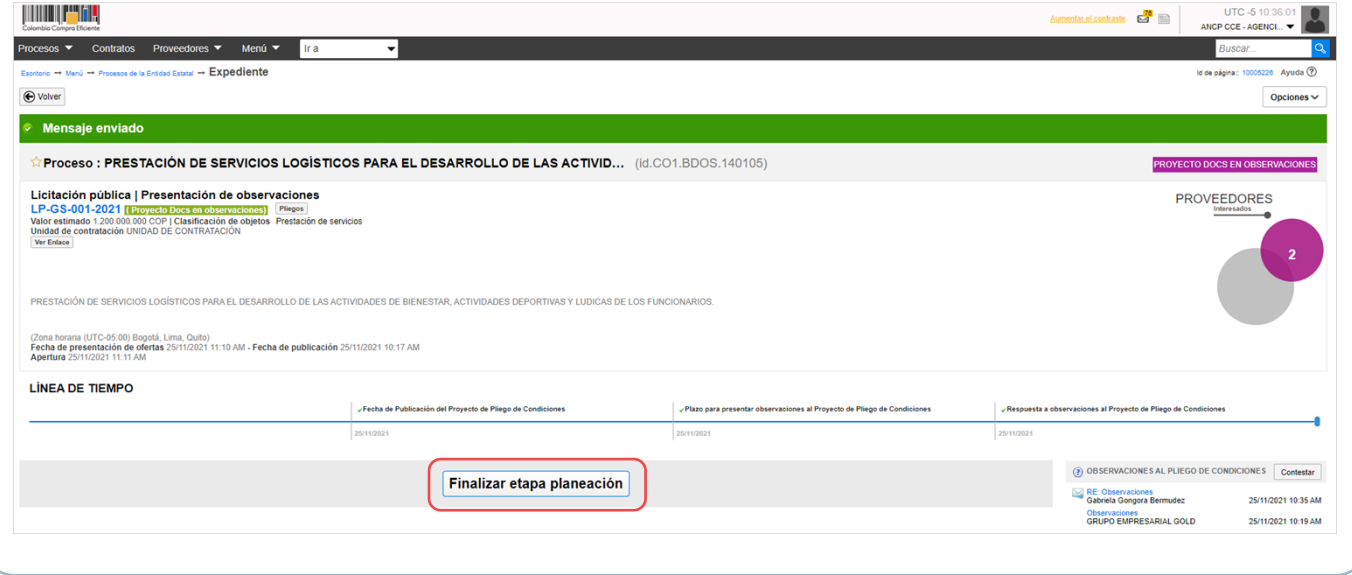

El SECOP II, habilitará el formulario electrónico para que ajustes si lo requieres, las condiciones generales del proceso. Ten en cuenta que, este pliego electrónico de condiciones se encuentra dividido en seis (6) secciones: Información general, Configuración, Cuestionario, Evaluación, Documentos del proceso y Documentos de la oferta. Podrás ajustar la información habilitada para cada una de las secciones siguiendo las instrucciones dadas en la segunda unidad "Creación y publicación del Proceso de Contratación".

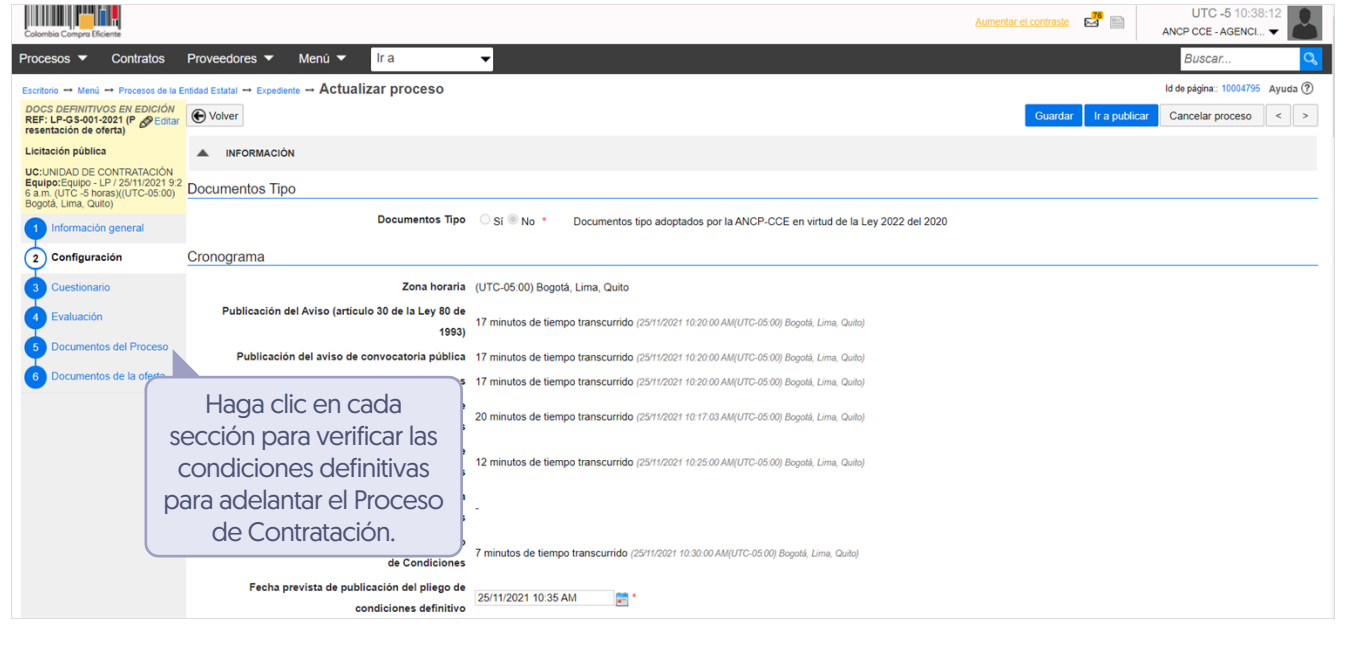

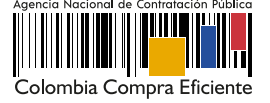

## Unidad 3 - Gestión del Proceso de Contratación.

Una vez hayas configurado el pliego electrónico de condiciones, verifica que todos los campos obligatorios se encuentren debidamente diligenciados. De igual forma, recuerda anexar en la sección de "Documentos del proceso" el acto administrativo de apertura del proceso.

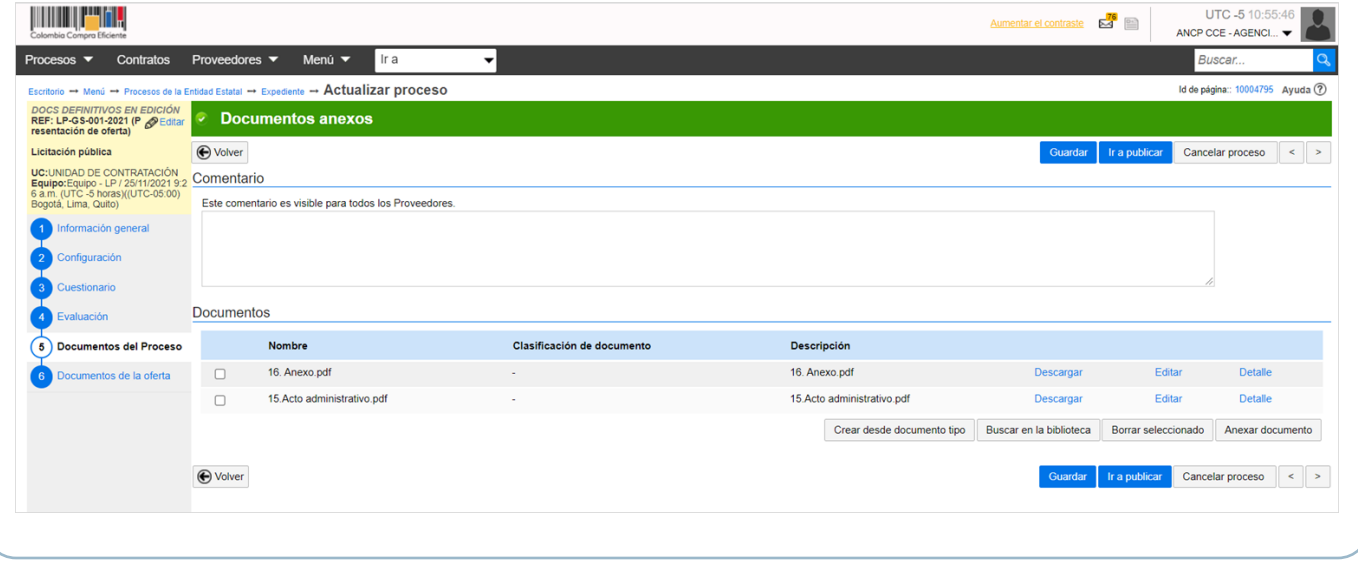

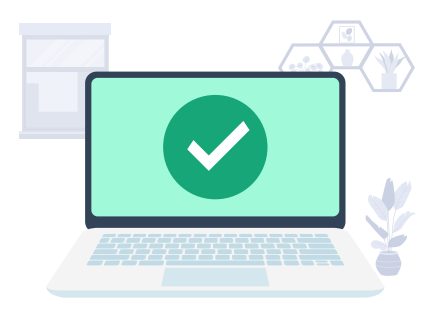

Finalmente, haz clic en "Ir a publicar". Esta funcionalidad la encontrarás habilitada desde la segunda sección de "Configuración". Repite el procedimiento para publicar el Proceso de Contratación explicado en la unidad 2 de "Creación y publicación del Proceso de Contratación". Ten en cuenta, confirmar el cumplimiento de algunos de los hitos del proceso.

Cuando confirmes la publicación del pliego electrónico de condiciones, el SECOP II, habilitará un temporizador para que los Proveedores presenten ofertas al Proceso de Contratación.

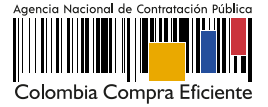